# **Scoot**

# **Quick Start Guide** for Web

It's easy to join a Scoot meeting or event. Jump in and experience Social Presence® for yourself!

# **Getting In**

Hop on a computer and go to <u>us.scoot.app</u>, or click the link that was shared with you. Be sure the link is opening in Google Chrome, Safari, or Microsoft Edge.

Joining a meeting on the go? Scoot is supported on Android devices. To join from an iPhone, download our <u>iOS app</u> from the App Store.

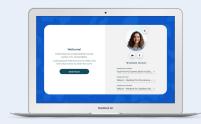

#### **Basics**

- Use your mouse or arrow keys to freely move around the room.
- Audio will change volume as you get closer to or further from others.
- Adjust the volume of your own background music.
- Use the mini-map (top left corner) to navigate.

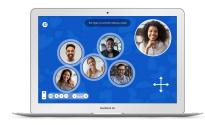

## **Tips & Tricks**

- Use updated browsers and computers, if available.
- Check that your computer's audio and camera are enabled.
- Zoom in and out to fit more people on your screen.

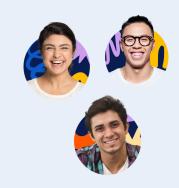

### **More Help**

For additional help on getting started and to schedule a training, email us at <a href="mailto:support@scoot.app">support@scoot.app</a>.

Or go to help.scoot.app to visit our Help Center.

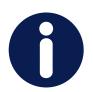